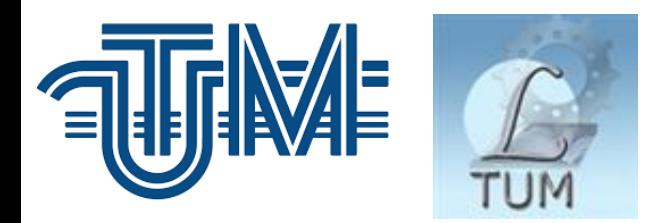

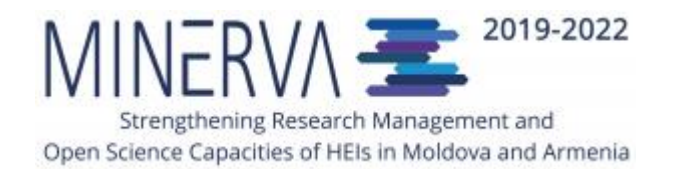

# «Crearea și utilizarea profilului ORCID pentru gestionarea identității cercetătorului»

#### Prezentare în cadrul webinarelor de orientare privind Știința Deschisă în cadrul proiectului MINERVA (noiembrie, 2021)

Biblioteca Tehnico-științifică UTM, Serviciul Resurse Electronice Valentina Stratan

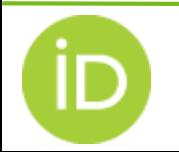

## Crearea și utilizarea profilului ORCID pentru gestionarea identității cercetătorului

#### **Subiecte abordate:**

- [Importanța utilizării identificatorilor](#page-2-0) unici și persistenți
- ➲ [Sistemul de identificare ORCID](#page-5-0)
- ➲ [Înregistrarea ORCID](#page-11-0) ID
- Meniul [de lucru în ORCID](#page-14-0)
- ➲ [Vizibilitatea elementelor](#page-15-0)
- [Organizații și persoane de încredere](#page-17-0)
- ➲ [Construirea](#page-22-0) înregistrării ORCID
- Metadate [pentru descrierea lucrărilor](#page-28-0)
- [Importarea metadatelor din alte sisteme](#page-31-0)
- ➲ [Importarea metadatelor dintr-un](#page-34-0) fișier BibTeX
- ➲ Aplicații publice [ORCID API](#page-36-0)

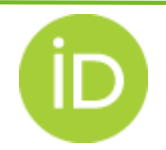

## Recomandări pentru promovarea Științei Deschise în Republica Moldova

- <span id="page-2-0"></span>■ Asigurarea suportului pentru promovarea celor mai bune practici ale Științei Deschise și pentru o mai bună circulație a cunoștințelor între știință și societate, inclusiv:
	- ✓ adoptarea ORCID-ului ca identificator de bază în sistemul național CDI (Cercetare-Dezvoltare-Inovare), în corelare cu tendințele europene;
	- ✓ atribuirea identificatorului digital DOI pentru fiecare articol/număr de revistă – pentru facilitarea accesului și citării articolelor;

----------------------------------------------------------------------------------

*Sursa***: Ştiinţa Deschisă în Republica Moldova : Studiu** = Open science in the Republic of Moldova : Study / Gheorghe Cuciureanu, Igor Cojocaru, Irina Cojocaru [et al.] ; Inst. de Dezvoltare a Soc. Informaţionale. – Chişinău : Institutul de Dezvoltare a Societăţii Informaţionale, 2018

**[https://www.academia.edu/38197771/Stiinta\\_deschisa\\_in\\_Republica\\_Moldova\\_Open\\_Science](https://www.academia.edu/38197771/Stiinta_deschisa_in_Republica_Moldova_Open_Science_in_the_Republic_of_Moldova) \_in\_the\_Republic\_of\_Moldova**

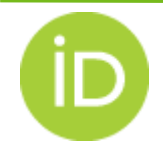

## Principiile FAIR pentru date

Datele FAIR sunt date care îndeplinesc principiile de regăsire, accesibilitate, interoperabilitate și reutilizare. Acronimul FAIR și principiile au fost definite într-o lucrare în revista *Scientific Data* (martie 2016) de către un consorțiu de oameni de știință și organizații [1].

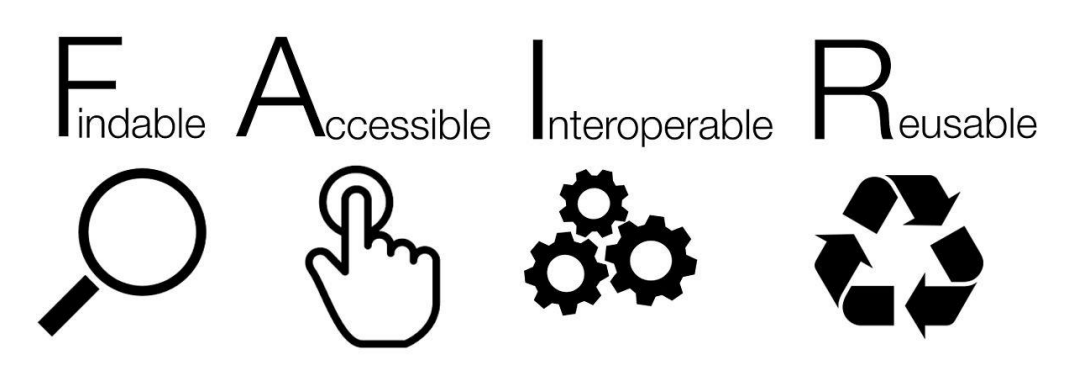

Primul pas în (re)utilizarea datelor este găsirea acestora. Metadatele și datele ar trebui să fie ușor de găsit atât pentru oameni, cât și pentru calculatoare.

F1. (Meta)datelor li se atribuie un identificator unic și persistent la nivel global [2]

- [1] <https://www.ncbi.nlm.nih.gov/pmc/articles/PMC4792175>
- [2] https://en.wikipedia.org/wiki/FAIR data

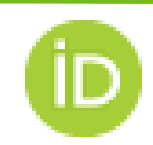

#### Identificatori unici persistenți

Unul dintre cele mai importante concepte pentru dezvoltarea e-științei este implementarea identificatorilor unici și persistenti (*Persistent Identifiers -PIDs*) la nivel global.

Exemple de identificatori persistenți:

[Digital Object Identifiers](https://en.wikipedia.org/wiki/Digital_Object_Identifier) (DOIs)

[Handle System](https://en.wikipedia.org/wiki/Handle_System)

[ORCID iDs](https://en.wikipedia.org/wiki/ORCID)

[International Standard Name Identifier](https://en.wikipedia.org/wiki/International_Standard_Name_Identifier) (ISNI) [International Standard Book Number](https://en.wikipedia.org/wiki/International_Standard_Book_Number) (ISBN) [International eBook Identifier Numbers](https://en.wikipedia.org/w/index.php?title=International_eBook_Identifier_Number&action=edit&redlink=1) (IEINs) [Persistent Uniform Resource Locators](https://en.wikipedia.org/wiki/Persistent_Uniform_Resource_Locator) (PURLs) [Uniform Resource Names](https://en.wikipedia.org/wiki/Uniform_Resource_Name) (URNs)

Vedeți detalii pe [https://en.wikipedia.org/wiki/Persistent\\_identifier](https://en.wikipedia.org/wiki/Persistent_identifier)

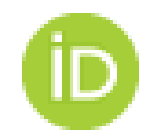

#### Sistemul de identificare ORCID

#### <span id="page-5-0"></span>⫸ ORCID - *Open Researcher and Contributors ID*

- ⫸ Organizația ORCID și-a lansat serviciile de registru și a început să emită identificatori de utilizator din 16 octombrie 2012.
- ⫸ Sistemul ORCID este suținut de organizațiile membre: editori, agenții de finanțare, instituții de cercetare, universități și alte părți interesate.

<https://orcid.org/members>

Prin crearea unui profil ORCID, cercetatorul își poate promova rezultatele științifice și se pot face legături cu lucrările indexate în alte baze de date.

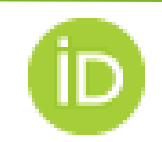

## Utilizare ORCID iD

➲ Crearea profilulului ORCID vă permite gestionarea unei pagini web personală din registrul ORCID prin care puteți actualiza elementele care formează identitatea dvs. de cercetător.

➲ ORCID ID atribuit unui cercetător este legat de lucrările sale (articole, cărți, brevete, seturi de date, proiecte, subvenții ș.a).

➲ Cercetătorul deține controlul total la informațiile din înregistrarea ORCID, astfel autorizează drepturile de acces pentru fiecare element din înregistrarea sa.

➲ Unele agenții de finanțare cer candidaților să introducă identificatorul ORCID în formularul de cerere. Acest identificator este leagat de dosarul candidatului și de rezultatele obținute.

➲ Utilizați ID-ul ORCID pentru a trimite articolul dvs. spre publicare într-o revistă.

Mulți editori încorporează identificatorul ORCID în sistemul automat de trimitere a articolelor online. Autorii pot introduce ORCID ID sau pot cere ca acesta să fie preluat din registrul ORCID. Utilizați ORCID ID pentru a depune seturile de date în depozitele de date.

➲ Folosiți ID-ul ORCID pentru a fi mai vizibil pe rețelele sociale academice.

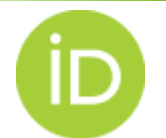

# Beneficiile utilizării ORCID ID pentru cercetător

- **Ø** Vă distinge de orice alt cercetător, chiar și de cercetători care au același nume.
- **Ø** Rezultatele și activitățile dvs. de cercetare vă vor fi atribuite corect.
- $\blacksquare$  Contribuțiile și afilierile vor fi conectate de profilul dvs.
- **Ø** Veți economisi timp la completarea formularelor.
- Veți avea o vizibilitate/descoperire și recunoaștere mai bună.
- **Ø** Veți putea să vă conectați înregistrarea la un număr tot mai mare de instituții, finanțatori și editori.
- **Ø** Înregistrarea profilului în ORCID este gratuită și rămâne valabilă pentru totdeauna.

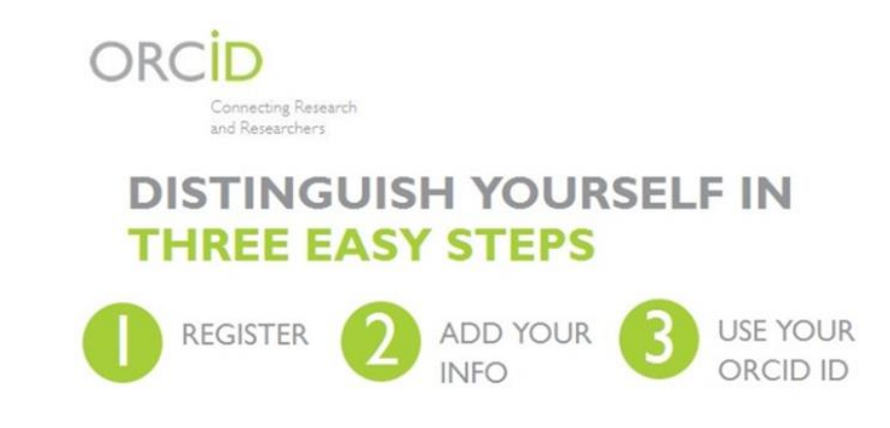

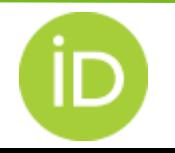

#### ENTER ONCE REUSE OFTEN Interoperabilitatea

#### **How Organizations and Researchers Benefit**

#### **INSTITUTIONS**

- Save time and reduce errors with automated information-sharing and cross-system interoperability
- Manage your organization name and your researchers' connections with it
- Maintain links with your researchers - past. present, and future

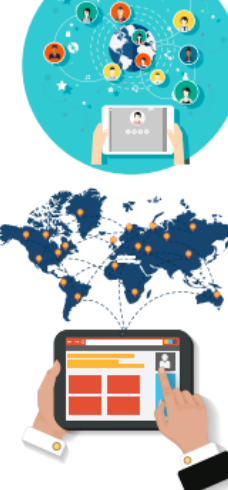

#### **RESEARCHERS**

- Improve recognition and discoverability of their research
- Spend more time doing research, less time managing it
- Control and manage a trusted and easily shareable record of their research activities and affiliations - for free

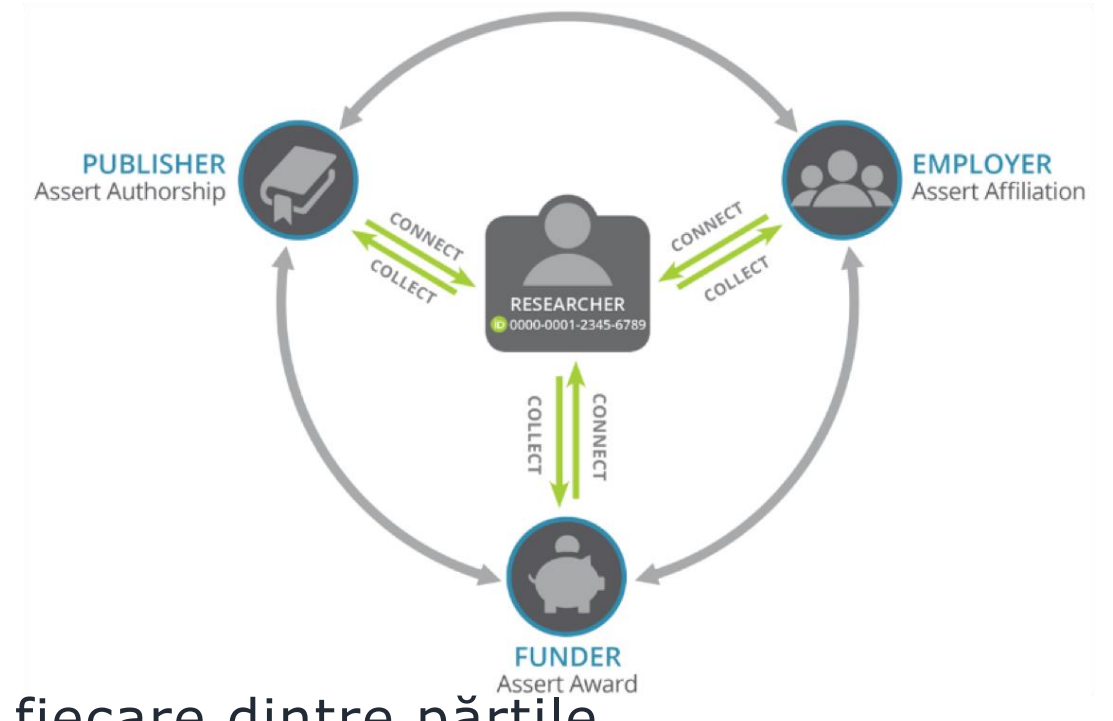

Diagrama circulară ilustrează modul în care fiecare dintre părțile interesate – cercetători, angajatori, finanțatori și editori – trebuie să ia măsuri pentru a ajuta la construirea și utilizarea infrastructurii ORCID pentru ca toate părțile să beneficieze.

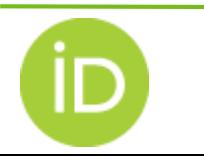

#### **Infografică ORCID <https://info.orcid.org/our-new-orcid-infographic>**

#### Fluxul de colectare & conexiune

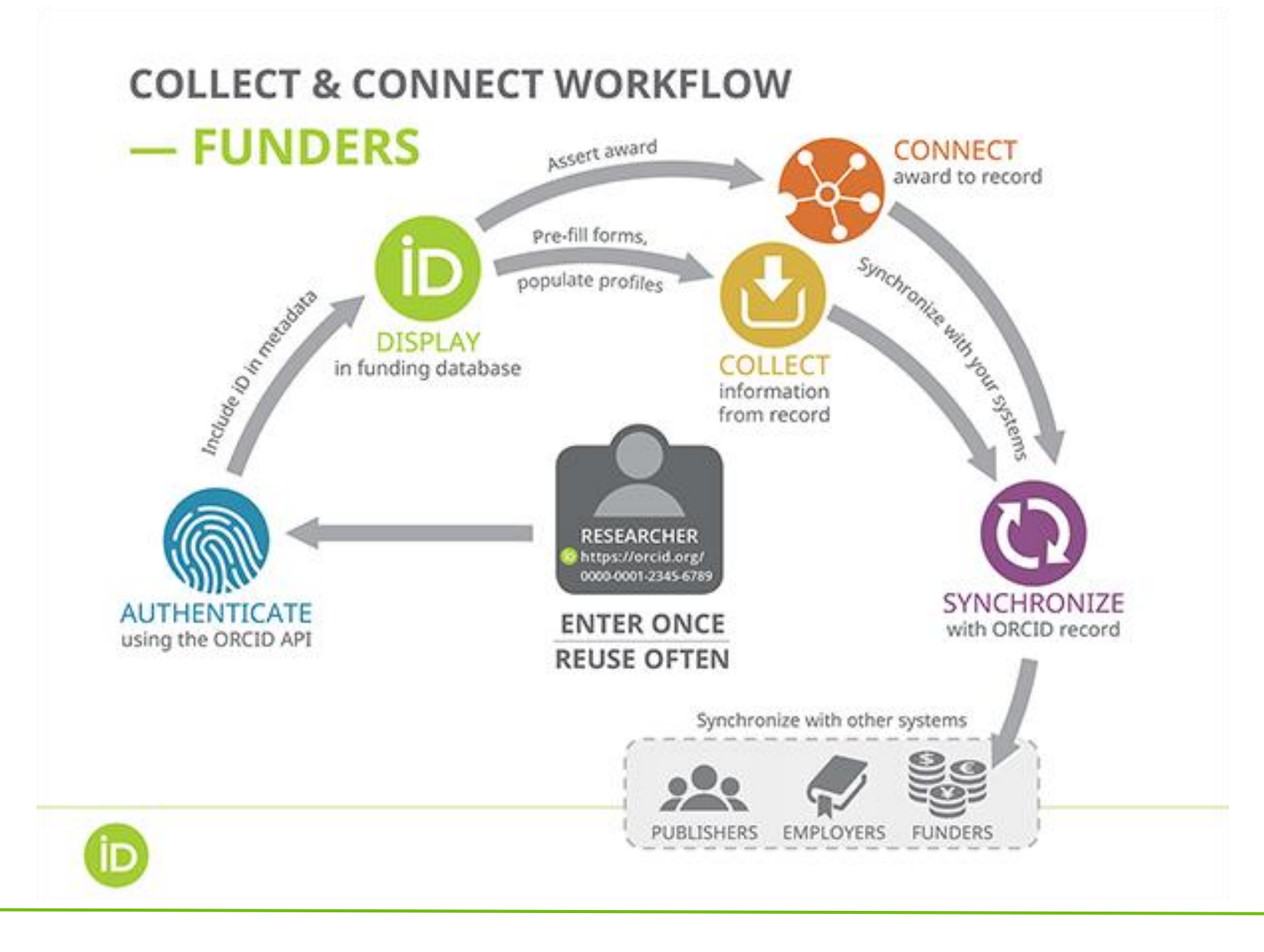

## Prin ce diferă ORCID ID de alți identificatori pentru cercetători?

⇛ Vă puteți conecta ID-ul ORCID la alți identificatori. De exemplu, la *Scopus Author* (*Elsevier*) sau *ResearcherID* (*Web of Science*) sau *ISNI* (*International Standard Name Identifier*).

⇛ ID-ul dvs. ORCID este deținut și controlat în totalitate de dvs.

Nimeni nu vă poate vedea informațiile pe care le marcați ca fiind "vizibile numai pentru mine" și nimeni nu vă poate actualiza înregistrarea ORCID fără permisiunea dvs.

⇛ ORCID nu este o platformă de socializare, nici un sistem de profiluri, nici un CV online sau un depozit de conținut, dar este conectat cu multe alte instrumente care îndeplinesc aceste funcții.

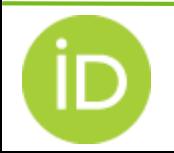

# Înregistrarea ORCID ID

#### <span id="page-11-0"></span>⫸ Pe pagina de start https://orcid.org/ Selectați **REGISTER**

⫸ Sau direct **<https://orcid.org/register>**

#### ➀ **Date personale**

Indicați adresa email primară și cel puțin o adresă de e-mail suplimentară.

Pentru a vă conecta la Registrul ORCID puteți utiliza orice adresă de e-mail (primară/secundară) cu parola indicată aici (pas 1).

#### ➁ **Stabiliți parola și setările privind notificările trimise de ORCID**.

➂ **Selectați setarea implicită de vizibilitate**  pentru orice informație pe care dvs. sau părțile de încredere le adăugați la înregistrarea dvs. ORCID.

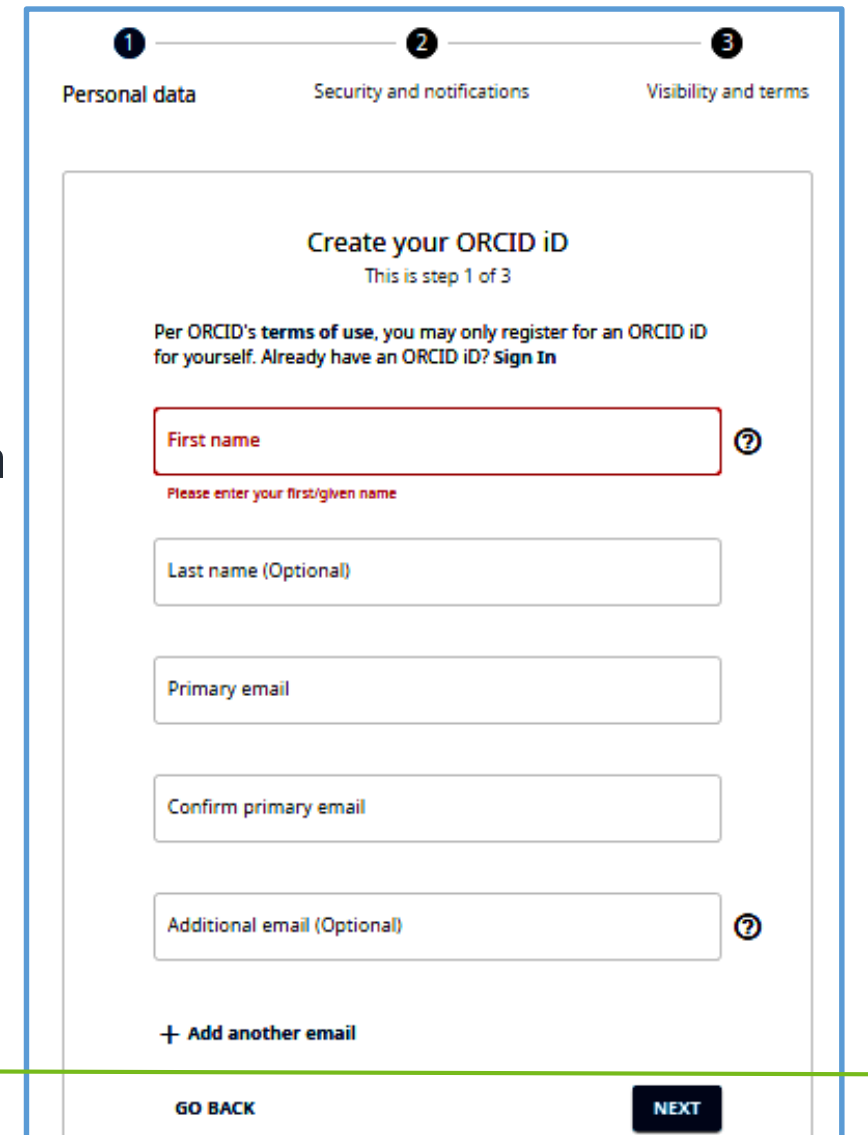

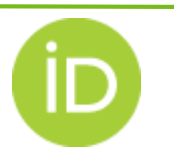

#### Structura identificatorului ORCID

- După înregistrarea datelor din pașii ➀ ➂ primiți **ORCID ID-ul** cu care vă puteți în continuare identifica în diverse sisteme care colaboreaza cu ORCID.org.
- ORCID ID este un număr din 16 cifre care este compatibil cu standardul ISO ([ISO 27729\)](https://www.iso.org/standard/44292.html). ID-urile ORCID sunt atribuite aleatoriu de către Registrul ORCID și sunt exprimate ca URI.

https://ORCID.org/xxxx-xxxx-xxxx-xxxx

• Ex. https://orcid.org/0000-0001-5727-2427

• https://orcid.org/0000-0002-1694-233X

Ultimul caracter este cifra de control și poate fi "0" - "9" sau "X" (litera majusculă) care reprezintă valoarea 10.

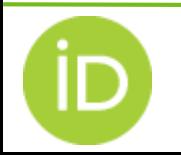

## Afisare ORCID ID

**Stocați și AFIȘAȚI public ORCID ID-urile în conțunutul publicațiilor și în metadate**

#### **Formate de afișare:**

- $\sqrt{\frac{1}{2}}$  Forma completă ORCID iD  $\sqrt{\frac{1}{2}}$  https://orcid.org/0000-0001-5727-2427
- √ Forma compactă ORCID iD  $\Box$  0000-0001-2345-6789
- ✓ Inline ORCID iD *Sarah Pascoe*

Descărcați **[AICI iconițe ORCID](https://orcid.figshare.com/articles/figure/ORCID_iD_icon_graphics/5008697?file=8439035)** de diferite dimensiuni

**Exemplu de încorporare ORCID ID în HTML** <a href="**https://orcid.org/0000-0001-5727-2427**"> <img alt="ORCID logo" src="https://info.orcid.org/wp-content/uploads/2019/11/orcid\_16x16.png" width="16" height="16" /> **https://orcid.org/0000-0001-2345-6789** </a>

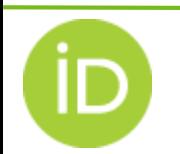

## Meniul de lucru în ORCID

<span id="page-14-0"></span>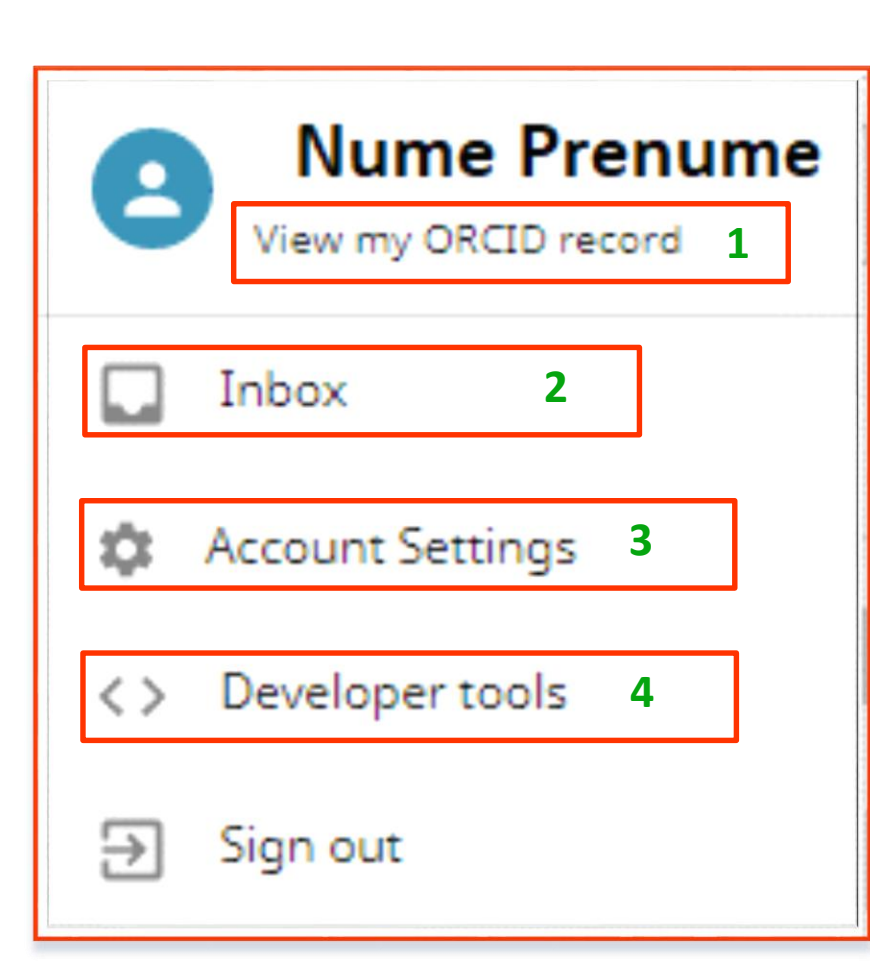

**1.** Partea de conținut a înregistrării ORCID care poate fi completată de cercetător sau persoanele/organizațiile de încredere.

**2.** ORCID trimite notificări prin e-mail (primar) și prin căsuța (Inbox) din contul ORCID despre elementele legate de securitate și confidențialitate ale contului dvs., inclusiv solicitări de la organizațiile membre ORCID care cer permisiunea de a actualiza înregistrarea din contul ORCID.

**3.** Utilizați *Account Settings* pentru a edita adresele e-mail, preferințele de notificare, parola, preferințele de vizibilitate. De asemenea, puteți elimina o înregistrările dublate, dezactiva contul sau descărca datele din contul ORCID.

**4.** ORCID oferă un set de programe (*API*) publice care permite organizațiilor care nu sunt membre ORCID să își conecteze sistemele și aplicațiile la registrul ORCID.

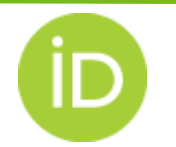

#### Preferințe de vizibilitate

- <span id="page-15-0"></span>**→ ORCID ID** este întotdeauna vizibil pentru toată lumea.
- **→ Implicit este setată vizibilitatea adreselor e-mail doar pentru dvs.**
- ➦ Puteți modifica setările de vizibilitate implicită pentru oricare noi date adăugate la înregistrarea dvs. ORCID din [ORCID Account Settings.](https://orcid.org/account)

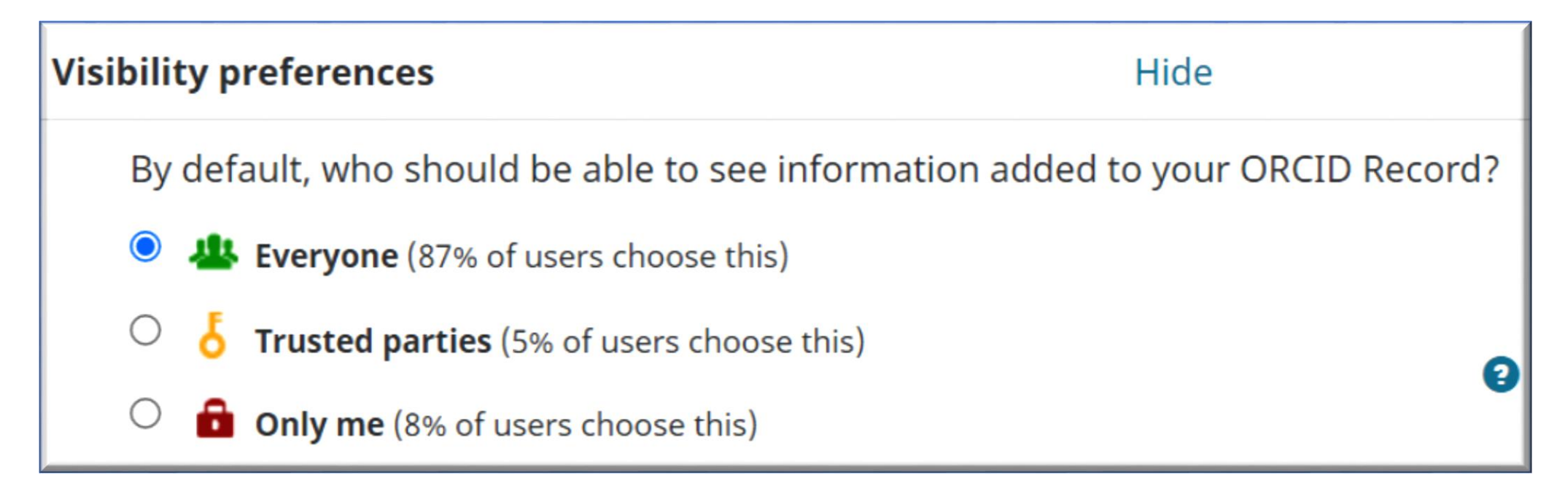

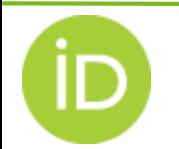

#### Vizibilitatea elementelor

➲ Modificarea preferințelor implicite de vizibilitate din setările contului dvs. nu va suprascrie nivelul de vizibilitate al oricărui element existent din înregistrarea dvs.

➲ Pentru a modifica vizibilitatea elementelor individuale din înregistrare utilizați selectorul de vizibilitate de lângă fiecare element.

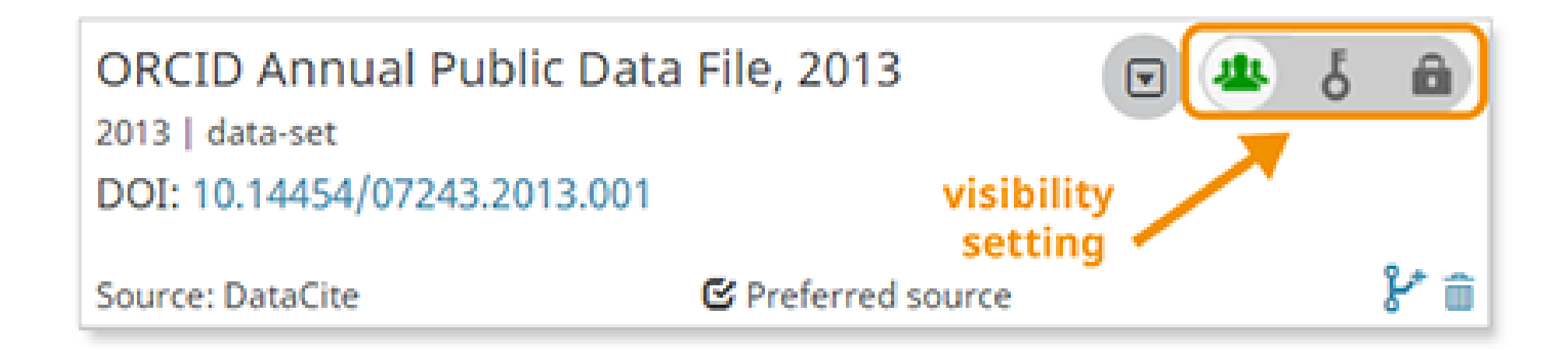

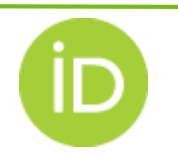

## Organizații de încredere

<span id="page-17-0"></span>■ Când vă conectați ORCID ID-ul la sistemul altei organizații, se cere să acordați permisiunea acelei organizații de a interacționa cu contul dvs. ORCID. De exemplu, un editor poate solicita permisiunea de a obține ORCID iD atunci când trimiteți un manuscris.

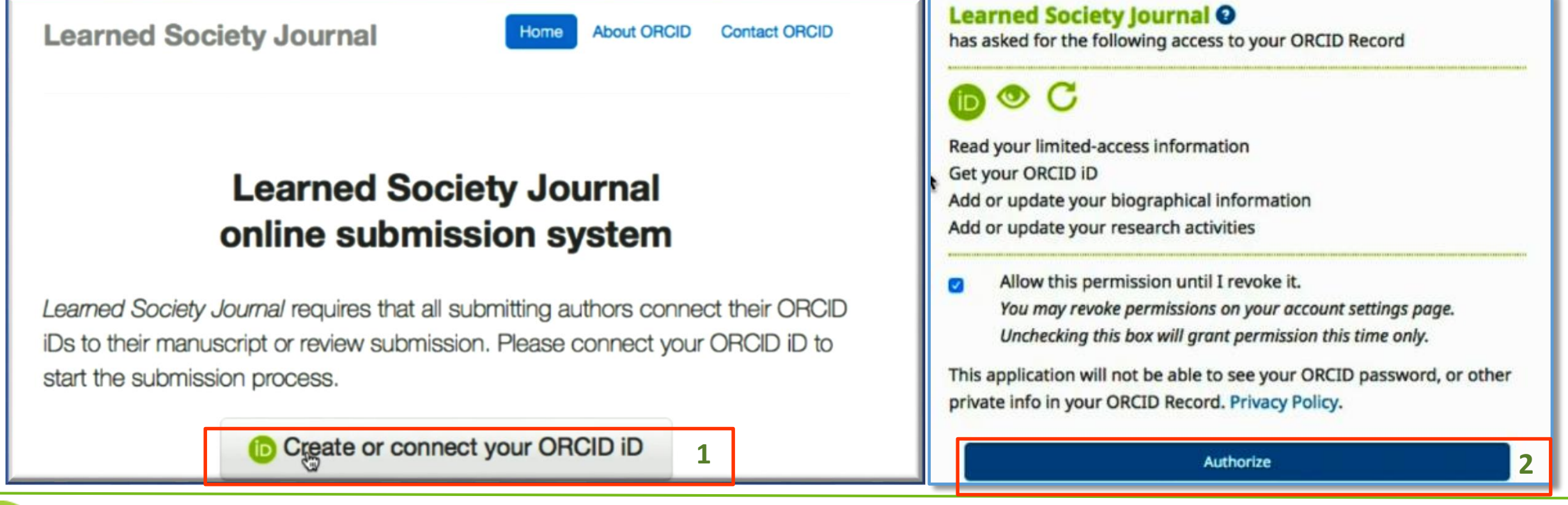

#### Organizații de încredere

Organizațiile de încredere pot fi adăugate cînd folosiți experții de căutare pentru a lega publicațiile de profilul dvs. ORCID prin importarea din alte sisteme.

Add work -> Search & Link -> Crossref [Metadata Search](https://orcid.org/my-orcid?orcid=0000-0002-2709-2131#:~:text=Crossref%20Metadata%20Search)

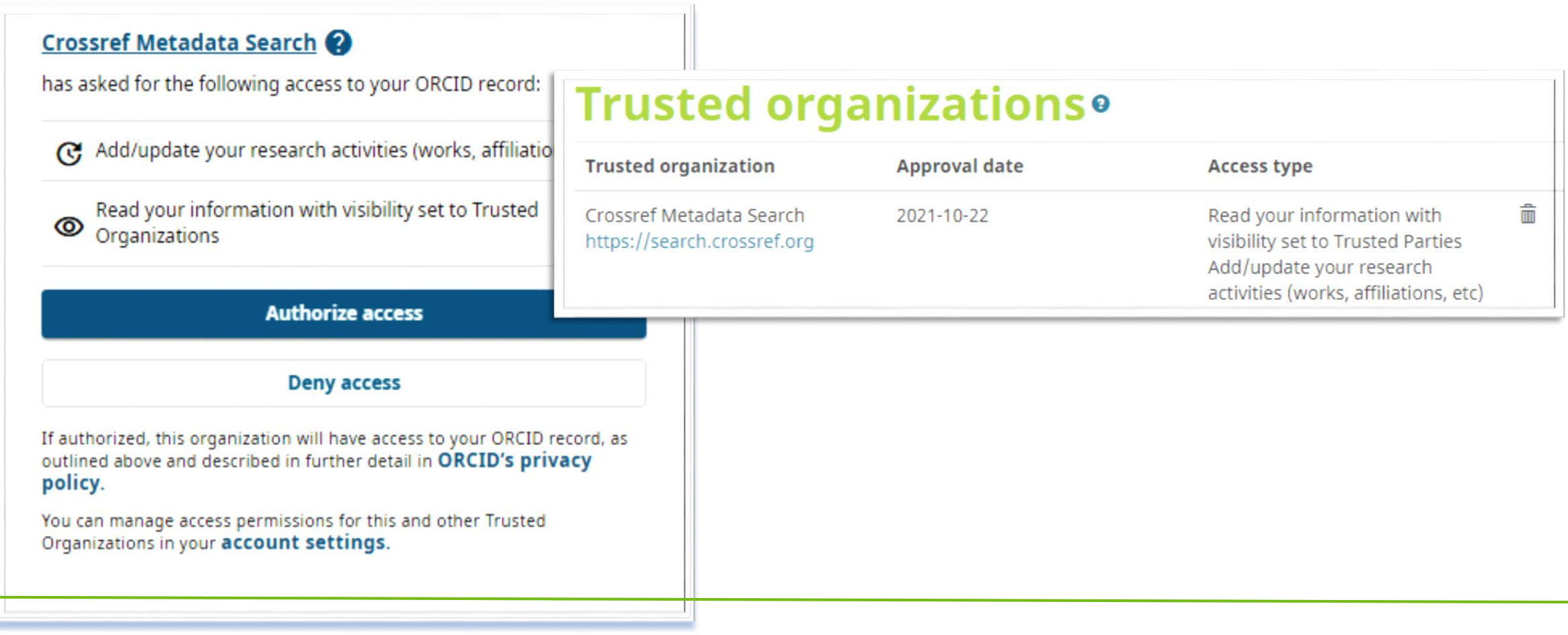

# Permisiuni pe care le puteți acorda organizațiilor de încredere

Tabelul de mai jos arată ce permisiuni pot solicita organizațiile de încredere pentru a putea citi și/sau actualiza înregistrarea dvs. Numai [organizațiile membre ORCID](https://orcid.org/members) pot citi datele sau pot actualiza înregistrarea ORCID.

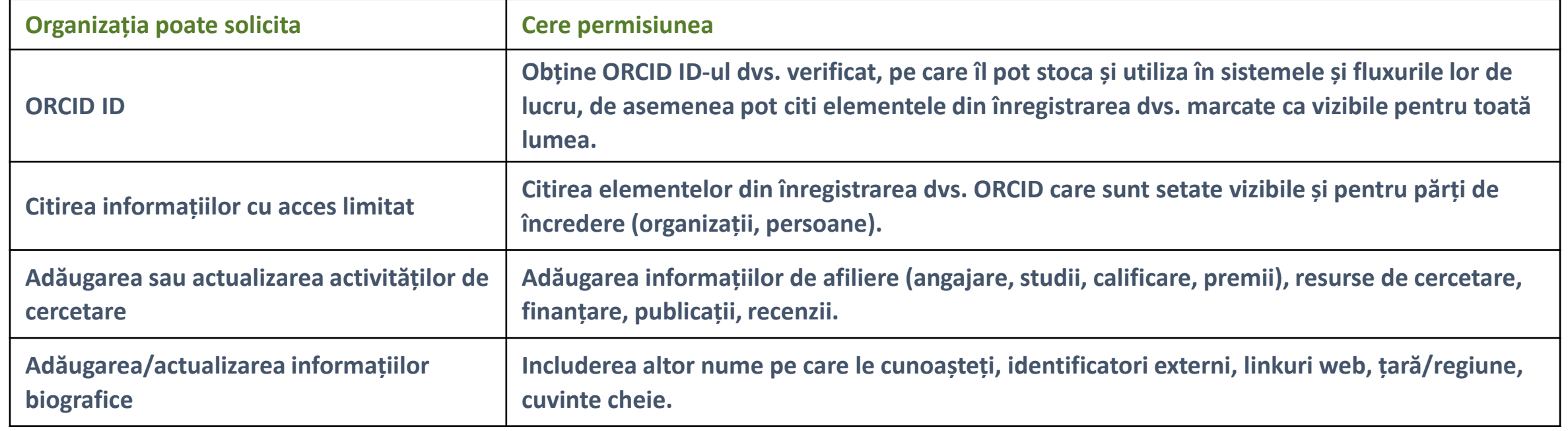

**Notă**: Numai dvs. sau persoana de încredere poate citi articolele pe care le-ați setat să fie vizibile numai pentru dvs. Organizația de încredere poate actualiza sau șterge orice elemente pe care le-a adăugat, dar nu poate edita sau șterge elemente adăugate de dvs. sau alte părți de încredere.

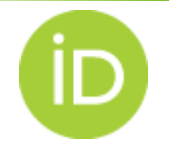

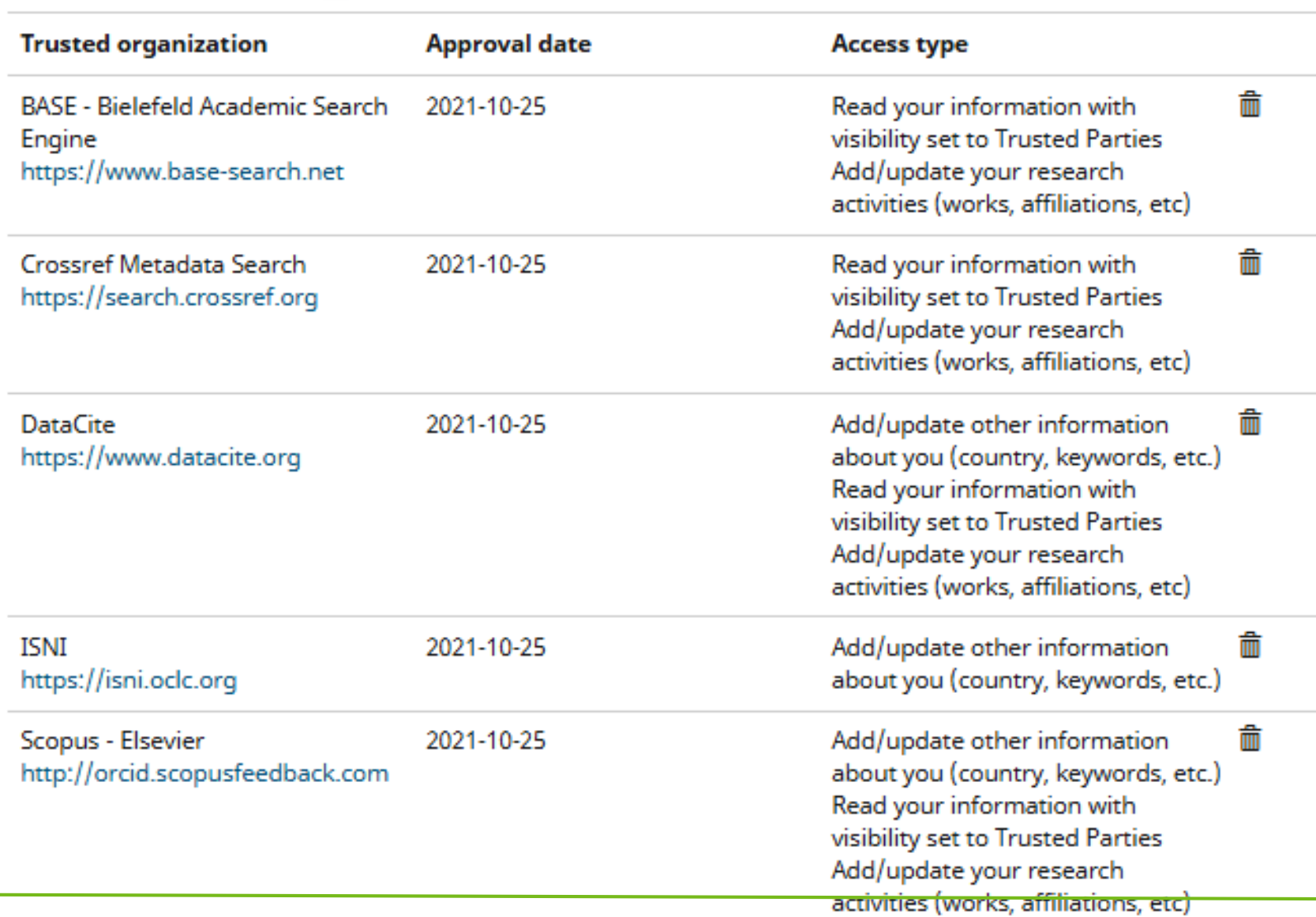

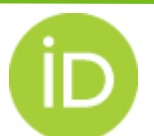

## Permisiuni pe care le puteți acorda Persoanelor de încredere

➦ După ce ați adăugat o persoană de încredere la înregistrarea dvs. ORCID, numele persoanei și ORCID iD-ul vor apărea în secțiunea *Trusted individual*.

➦ Persoana de încredere va primi o notificare în căsuța e-mail din ORCID.

**→ La conectarea în propria înregistrare ORCID pentru persoana de încredere va** apărea o opțiune suplimentară *Switch account*.

Bersoana de încredere nu va putea schimba parola (cu excepția cazului în care vă cunoaște deja parola actuală). Parola nu trebuie transmisă nici persoanelor de încredere.

B Persoana de încredere nu va putea efectua nicio operațiune care necesită acces la adresa dvs. de e-mail sau dezactivarea contului dvs. ORCID

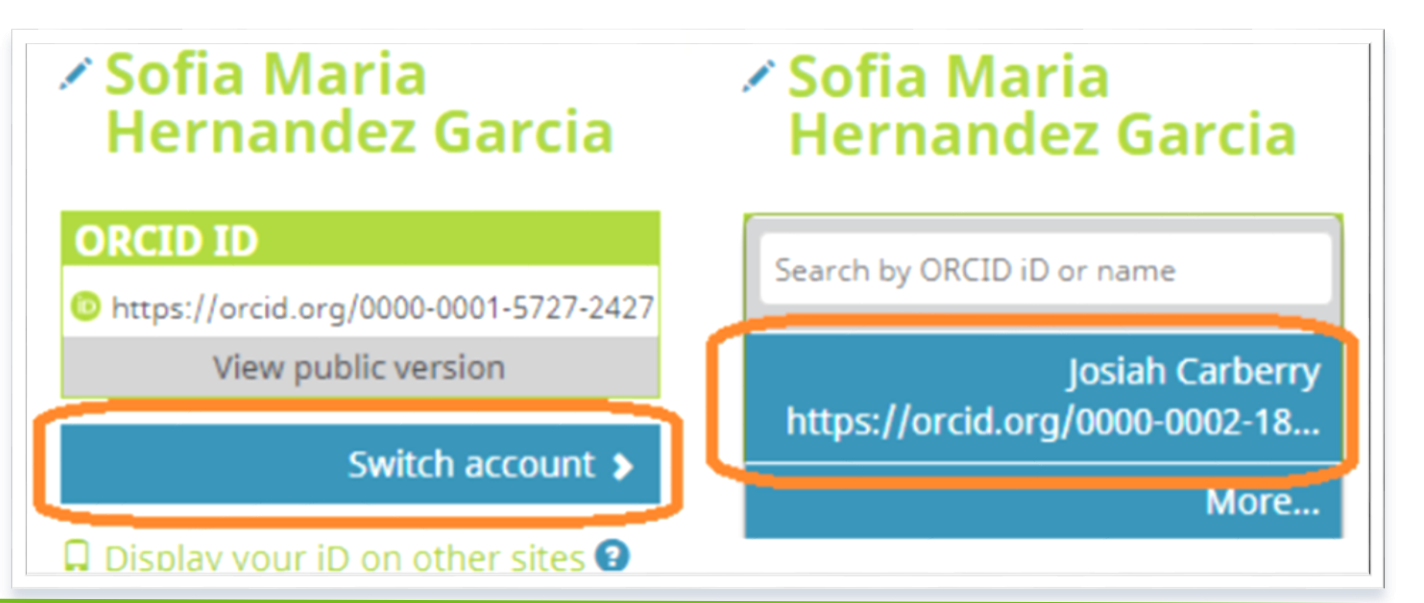

## Construirea înregistrării ORCID

<span id="page-22-0"></span>⫸ **Numele**, **Biografia**, **Adresele de e-mail** și **Cuvintele cheie** trebuie adăugate manual, dar toate celelalte câmpuri pot fi completate conectând ORCID ID-ul dvs. cu alte sisteme de informații.

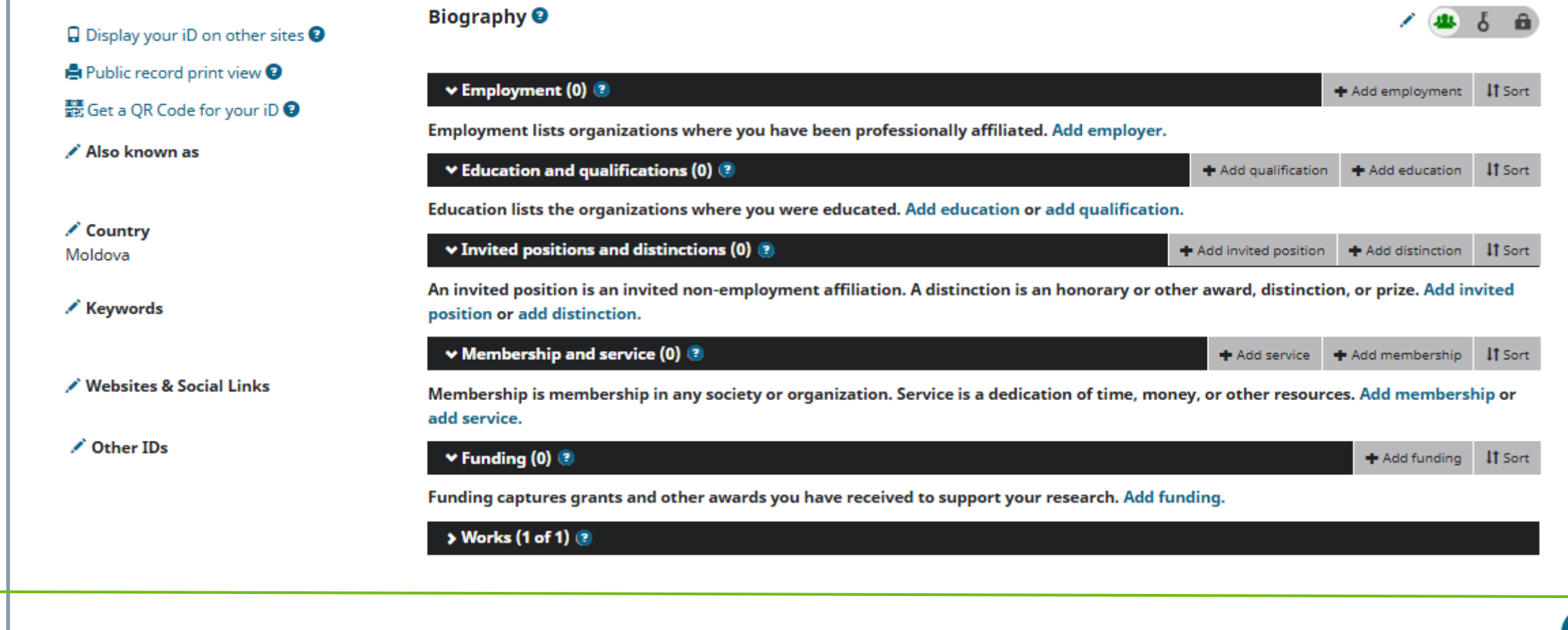

#### Exemplu de profil ORCID

#### **<https://orcid.org/0000-0001-5109-3700>**

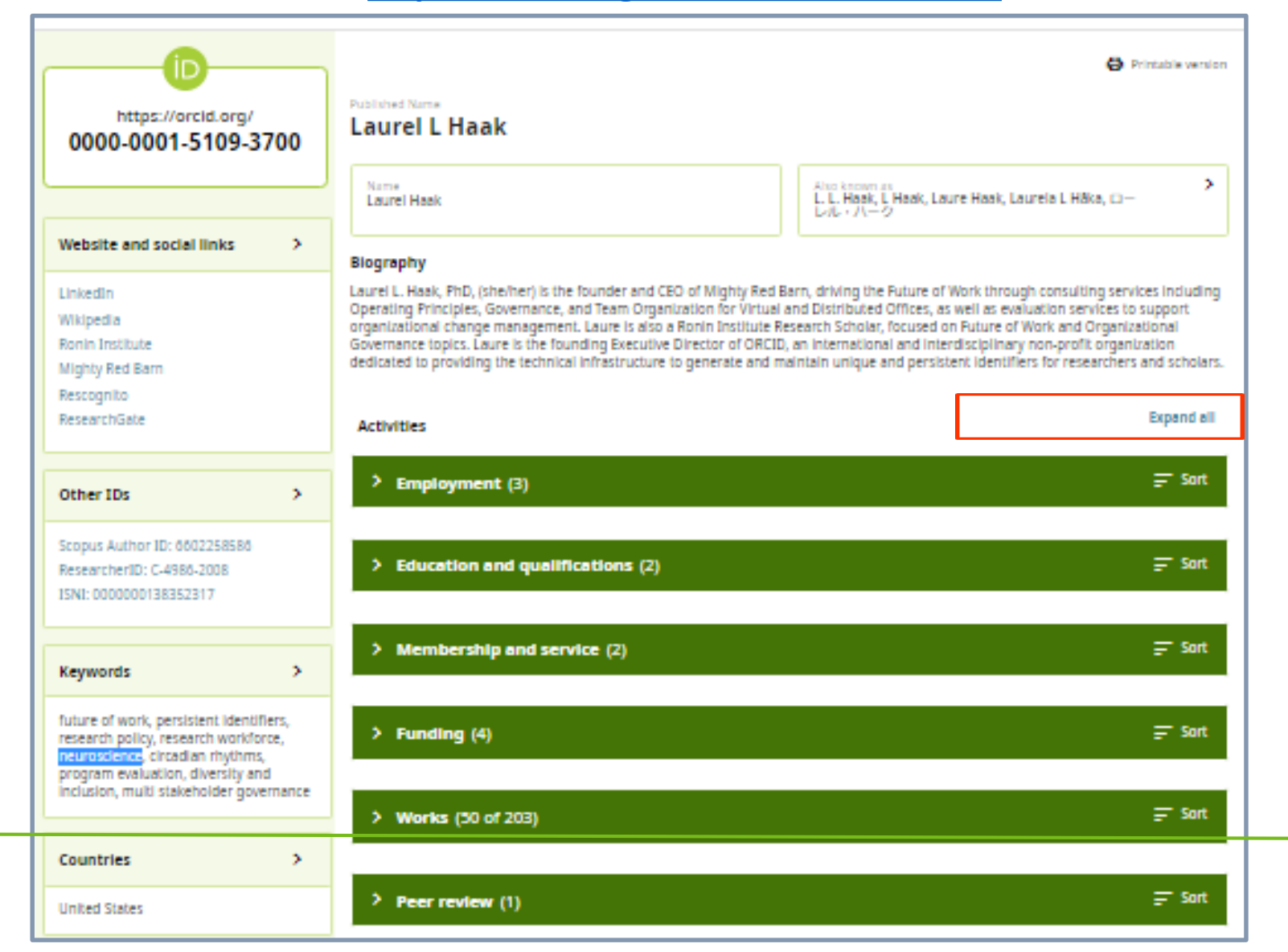

## Adăugarea altor identificatori

Other IDs

Pot fi adăugați alți identificatori pentru cercetător doar de organizațiile de încredere. Sistemele folosesc identificatori pentru cercetători, cum ar fi *ResearcherID* (*Web of Science*) sau *Author ID* (*Scopus*).

⫸ Unii identificatori sunt adăugați atunci când vă conectați la sistemele de căutare din bazele de date direct din înregistrarea ORCID ([ISNI](http://www.isni.org/), Scopus Author ID ).

⫸ Alți identificatori sunt adăugați atunci când conectați acești identificatori la un sistem la care v-ați conectat ORCID ID (ex. ResearcherID, [AuthenticusID,](https://www.authenticus.pt/) [Github](https://www.github.com/) username, [Loop ID](https://loop.frontiersin.org/).

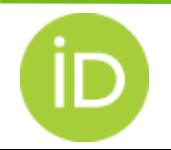

# Legătura ORCID iD cu Identificatorii pentru instituții

#### ➲ **[GRID](https://www.grid.ac/institutes)** - Global Research Identifier Database ⫸ [Instituțiile din Moldova în GRID](https://www.grid.ac/institutes?search[query]=&search[type_filter]=&search[city_filter]=&search[geonames_filter]=&search[country_filter]=Moldova&commit=Filter)

⫸ Universitatea Tehnică a Moldovei **<https://www.grid.ac/institutes/grid.77354.32>**

➲ **[ROR](https://ror.org/) -** *Research Organization Registry* 

**[RingGold Identify Database](https://www.ringgold.com/)** 

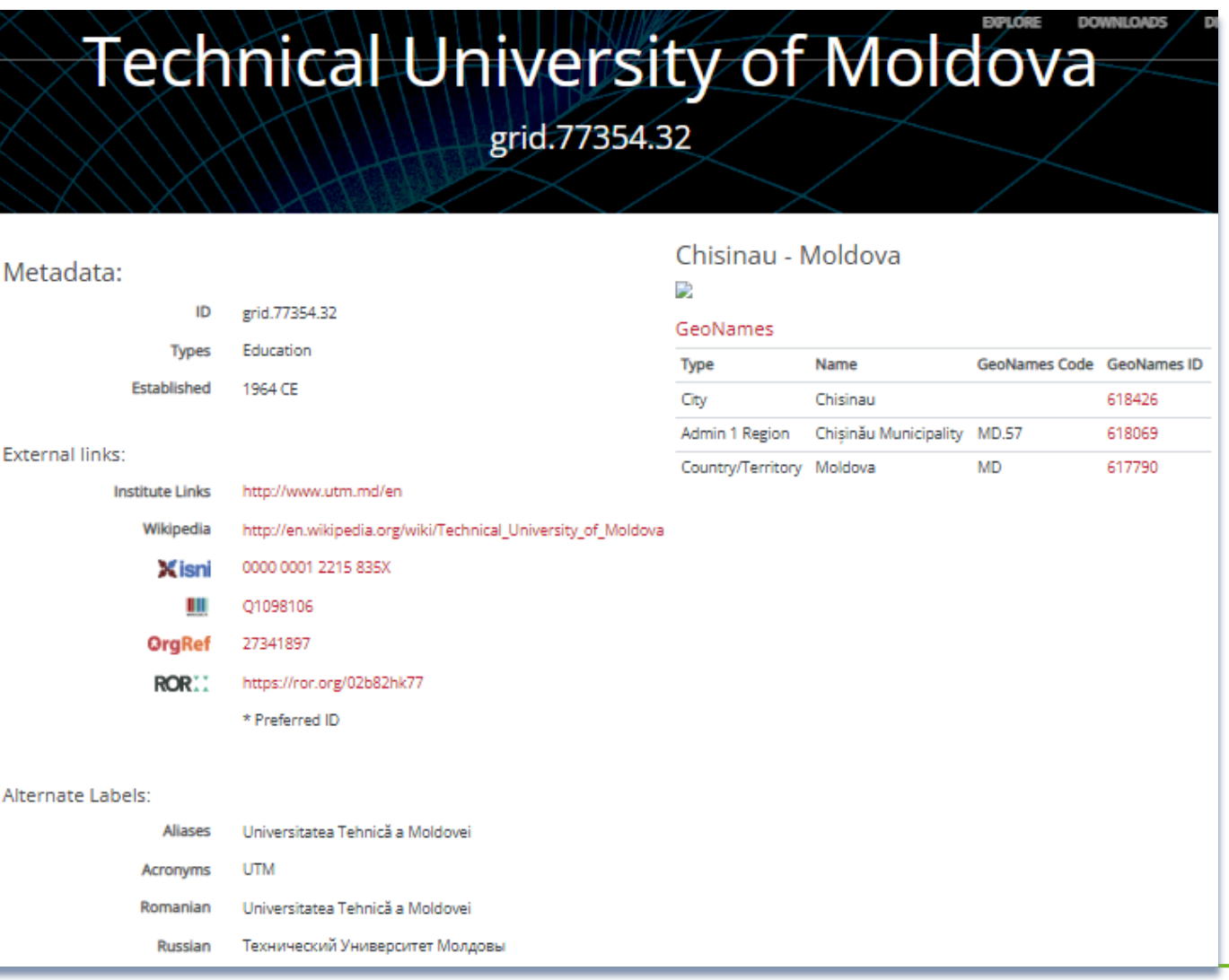

## Tipuri de rezultate ale activității științifice descrise în ORCID

⫸ Publicații: Carte, capitol de carte, recenzie de carte, articol de dicționar, teză (disertație), articol de enciclopedie, articol de revistă, număr de revistă, manual, resursă online, articol de ziar, preprint, raport, test, site web ș.a

⫸ Conferințe: abstract, articol, poster

------------------------------------------------------

⫸ Proprietate intelectuală: marcă, brevet de invenție, licență, drept de autor

**▶ Alte lucrări: adnotare, set de date, prelegere, discurs, software,** standarde, politici ș.a

Detalii → <https://info.orcid.org/faq/what-work-types-does-orcid-support/>

Tipuri de rezultate ale activităţilor ştiinţifice / Gheorghe Cuciureanu, Nelly Ţurcan, Elena Ungureanu [et al.]; Inst. de Dezvoltare a Soc. Informaţionale. – Chişinău: Institutul de Dezvoltare a Societăţii Informaţionale, 2018. – 44 p.

[https://idsi.md/files/file/Buclet-TIPURI\\_REZULTATE\\_11-04-2018-CIP.pdf](https://idsi.md/files/file/Buclet-TIPURI_REZULTATE_11-04-2018-CIP.pdf)

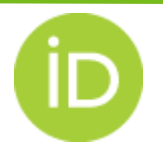

## Adăugarea manuală a lucrărilor

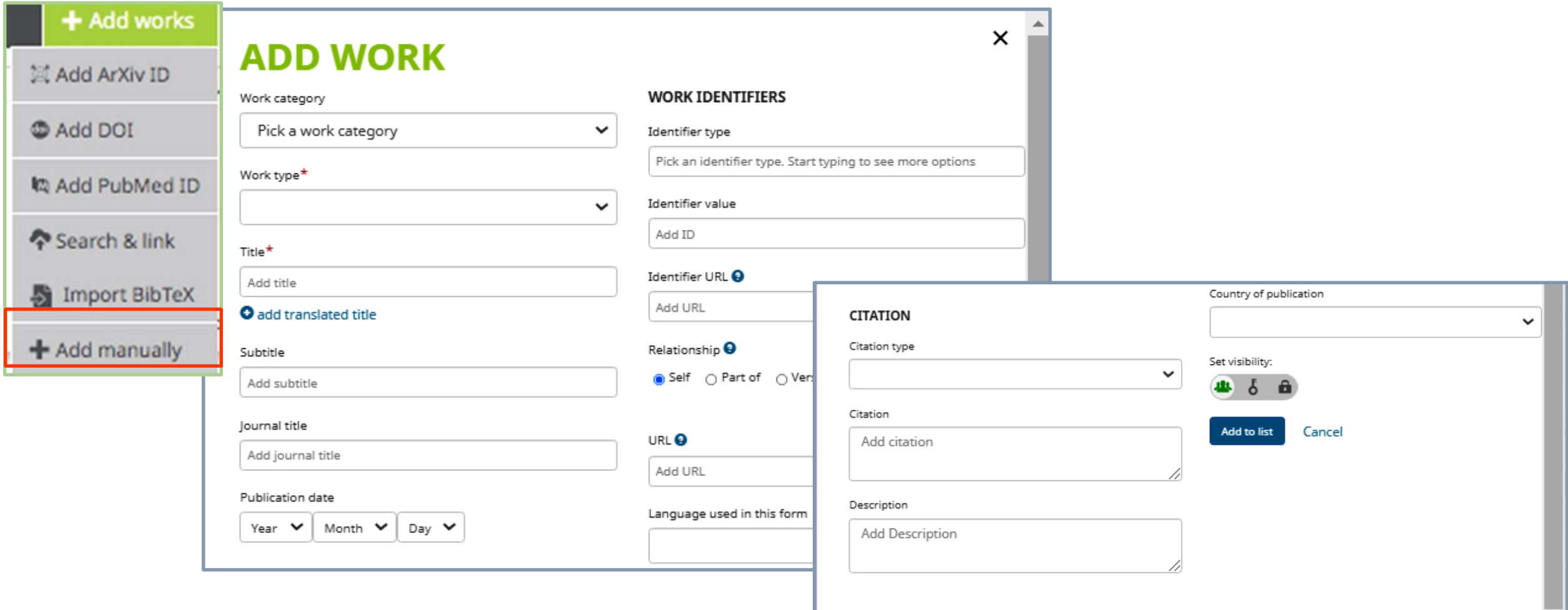

 $\overline{\mathbf{v}}$ 

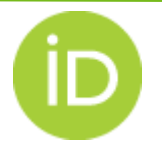

#### Metadate pentru descrierea lucrărilor # 1

<span id="page-28-0"></span>✓ **Work category and type** *(Obligatoriu):* Selectați categoria pentru lucrare (rezultat al activității științifice) și tipul lucrării.

- ✓ **Title** (*Obligatoriu*): Titlul lucrării.
- ✓ **Translated title**: Titlul tradus dacă a fost inclus în lucrare.
	- **► Language of this title**: Limba de traducere.
- ✓ **Subtitle**: Indicăm subtitlu (dacă este specificat în lucrare).
- ✓ **Journal, Conference, Publisher title**: Titlul sursei.
- ✓ **Publication date**: Data publicării.
- ✓ **Citation**: Citarea completă. În citare adăugăm și coautorii.
	- **►** Tipul de citare: BibTeX

**Description**: Scurtă descriere (Abstract), apr. 100-200 cuvinte.

## Metadate pentru descrierea lucrărilor # 2

✓ **Identifier**: Pentru lucrările adăugate manual nu se va specifica identificatorul. Lucrările adăugate de organizațiile de încredere trebuie să aibă identificator. O lucrare poate avea mai mulți identificatori.

**► Identifier type**: Exemplu de tip de identificator: ISBN, DOI, PMID, ș.a.

Vedeți **[Lista de tipuri identificatori suportați de ORCID](https://pub.orcid.org/v2.0/identifiers)**

**► Identifier value**: Valoarea identificatorului (Dacă primiți mesaj de eroare că identificatorul nu poate fi găsit, puteți oricum salva lucrarea care o adăugați).

**► Identifier URL**: Adresa URL care rezolvă identificatorul.

**► Relation**: Descrie relația dintre identificator și lucrare.

 **Self**: Cazul cănd identificatorul este folosit doar pentru această lucrare. Ex. DOI pentru articol saiu ISBN pentru carte.

 **Part of**: Cazul cănd identificatorul identifică o colecție din care lucrarea face parte. Ex. ISSN pentru revista în care este publicat articolul, sau ISBN pentru cartea în care este publicat capitolul

 **Version of**: Cazul cănd identificatorul se aplică versiunilor alternative ale lucrării, cum ar preprint-ul.

Detalii Aici ► <https://support.orcid.org/hc/en-us/articles/360006971353>

#### Metadate pentru descrierea lucrărilor # 3

✓ **Funded by**: Cazul în care identificatorul se aplică grantului prin care lucrarea a fost finanțată.

- **► DOI** Utilizați când finanțării i s-a atribuit un grant DOI (emis de Crossref).
- ▶ Grant Number Acesta este identificatorul pe care agenția de finanțare l-a atribuit pentru finanțare (numerele interne de grant).
- **► Proposal ID:** Utilizați acest identificator atunci când cercetarea a fost susținută de careva resurse de cercetare.
- **► URI:** Utilizați numai atunci când agenția de finanțare a furnizat o adresă URL.
- ✓ **URL**: Linkul către lucrare.
- ✓ **Language used in this form**: Limba folosită la completarea formularului.
- ✓ **Country of publication**: Țara în care lucrarea a fost publicată.
- ✓ **Contributors** (*numai cu API*): Rolul dvs. în crearea publicației (Editor, Traducător, Coinvestigator, Co-inventator, Absolvent, Investigator principal, Cercetător postdoctoral, Echipa de asistență).

#### Detalii Aici ► <https://support.orcid.org/hc/en-us/articles/360006971353>

# Importarea metadatelor din alte sisteme Utilizarea identificatorilor

<span id="page-31-0"></span>Puteți adăuga o publicație folosind oricare dintre următorii identificatori: **DOI, ArXiv sau PubMed ID.**

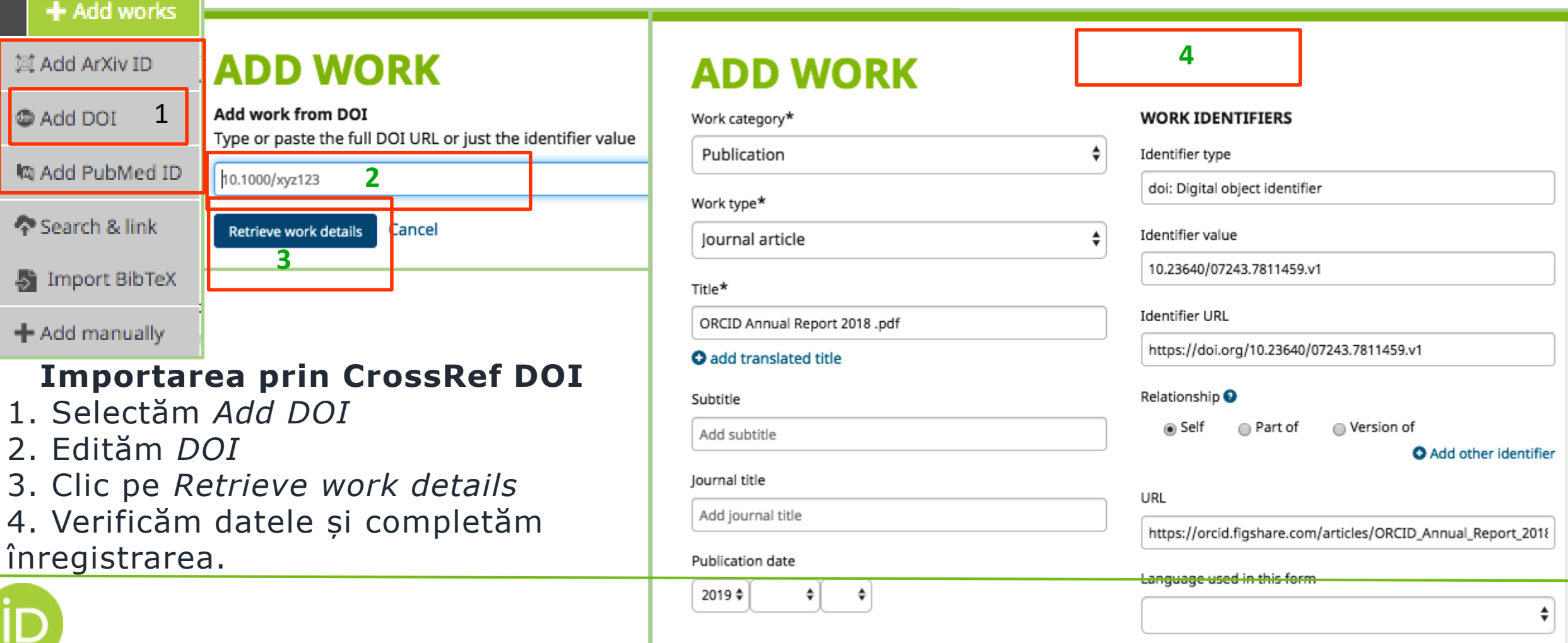

## Importarea metadatelor din alte sisteme Utilizarea expertului Search & Link

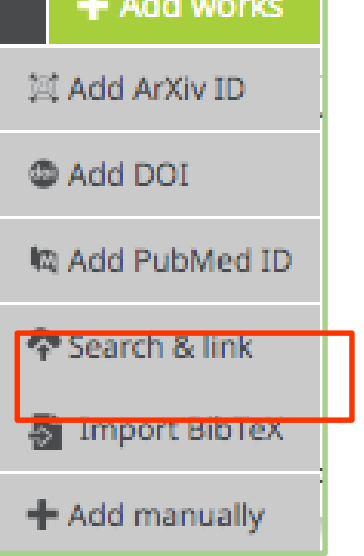

Mai multe organizații membre ORCID au construit instrumente de căutare și creare legături (experți) care vă permit să importați informații despre publicații în înregistrarea dvs. ORCID din bazele de date.

➀ Selectați platforma bazei de date din care doriți importarea lucrărilor ➁ Conectarea poate necesita autentificare obligatorie

➂ Se solicita să acordați acces organizației (bazei date) la înregistrarea dvs. ORCID

➃ Selectați și adăugați lucrările pe care doriți să le importați.

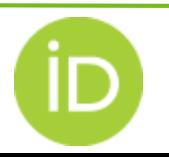

## Importarea metadatelor din alte sisteme Utilizarea expertului Search & Link

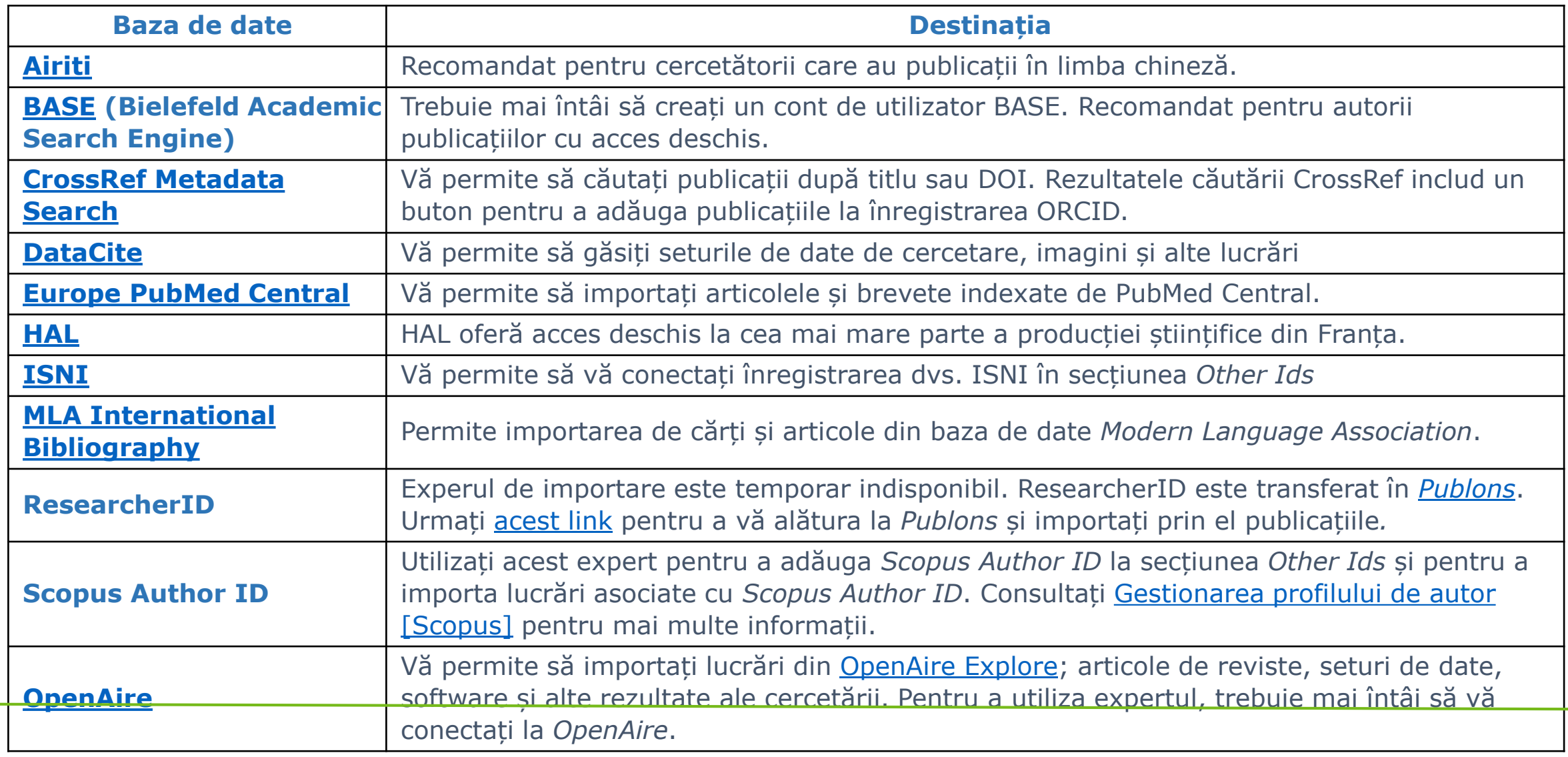

#### Formatul BibTeX

<span id="page-34-0"></span>**BibTeX** este un format standard pentru stocarea și partajarea datelor bibliografice.

Structura unei descrieri BibTeX constă din 3 părți: *Entry type* (se specifică tipul publicației precedat de @), *Citekey* (identificatorul descrierii BibTeX), *Fields* (o listă de valori care descriu datele bibliografice și care sunt stocate în cîmpuri predefinite).

Intrările de referință **BibTeX** sunt stocate în fișier cu extensia **\*.bib**.

Ex. **►** Descrierea BibTeX pentru renumita carte a autorului Donald E. Knuth "The Art of Computer Programming".

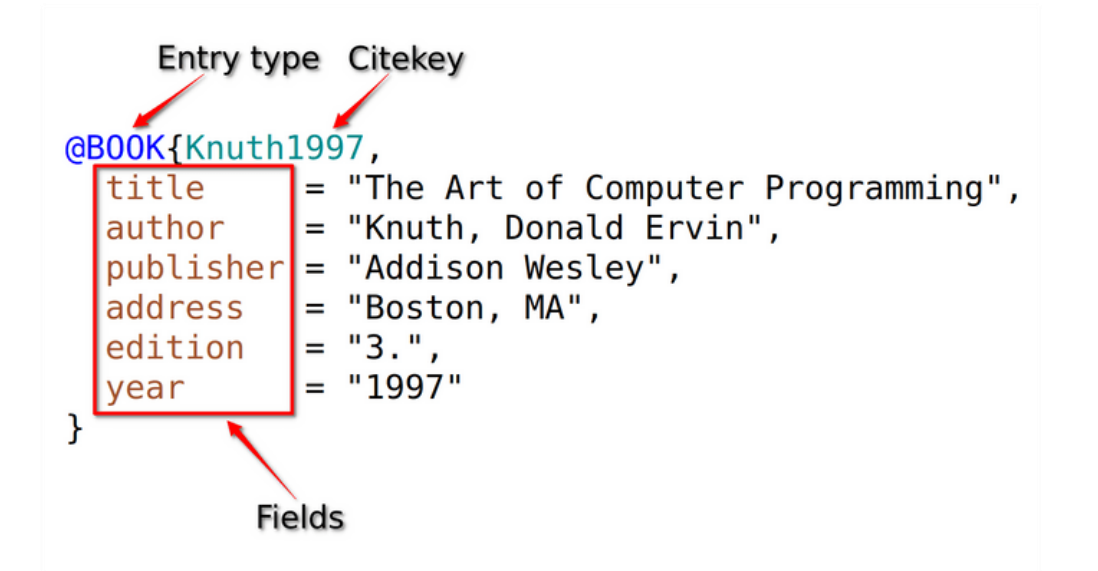

**►** Pentru a facilita gestionarea referințelor puteți utiliza managerul de referințe care suportă fișiere BibTeX.

Exemple: *Mendeley*, *Zotero, Referencer, ș.a.*

Multe din bazele de date științifice oferă opțiunea de a salva metadatele în formatul BibTeX pentru citarea publicațiilor.

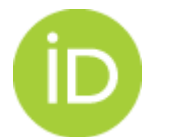

**Detalii despre formatul BibTeX citiți pe <https://www.bibtex.com/g/bibtex-format/#more-about-bibtex>**

#### Importarea lucrărilor dintr-un fișier BibTeX

- Puteți importa lucrările din sisteme care nu au conexiune cu ORCID prin fițierul BibTeX .
	- ➀ Selectați *Import BibTeX*

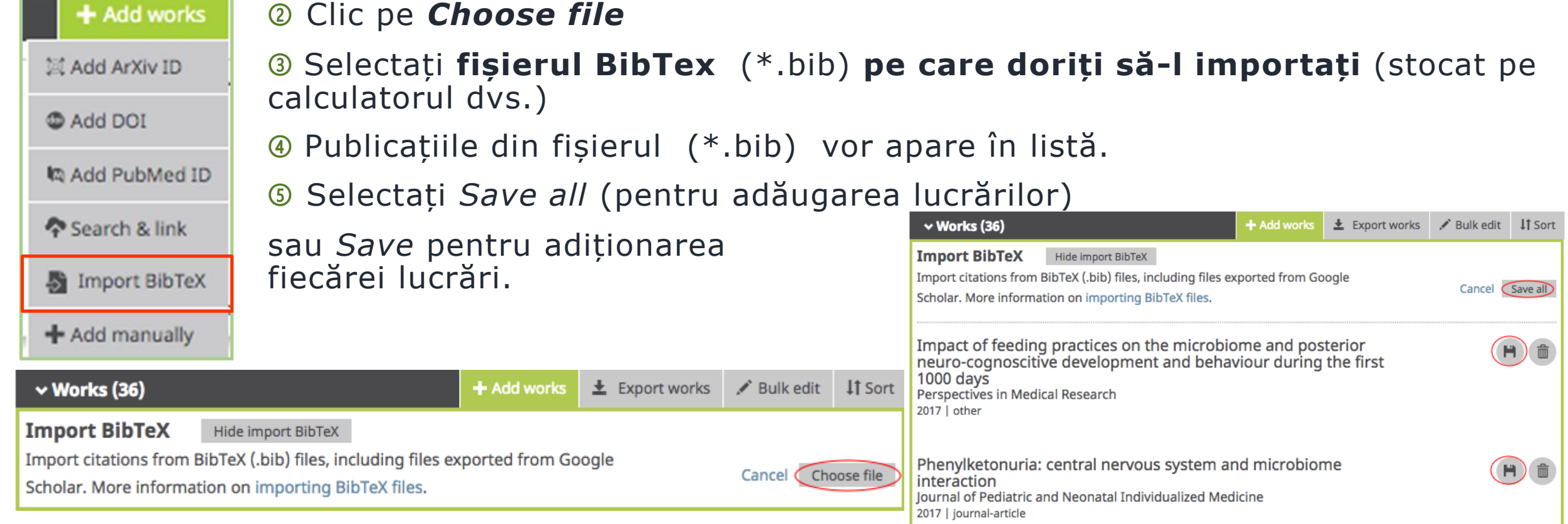

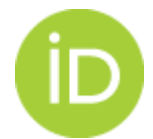

## Aplicații publice - ORCID API

<span id="page-36-0"></span>ORCID oferă aplicații API publice care permite organizațiilor care nu sunt membre ORCID să își conecteze sistemele și aplicațiile la registrul ORCID.

API acceptă atât XML, cât și JSON.

#### **Funcțiile API permit:**

- ✓ Conectarea la sistemul dvs. cu ORCID
- ✓ Obținerea ORCID ID-ul verificat al unui utilizator
- ✓ Preluarea datelor publice din înregistrarea ORCID a unui utilizator
- ✓ Căutarea datelor publice din registrul ORCID.

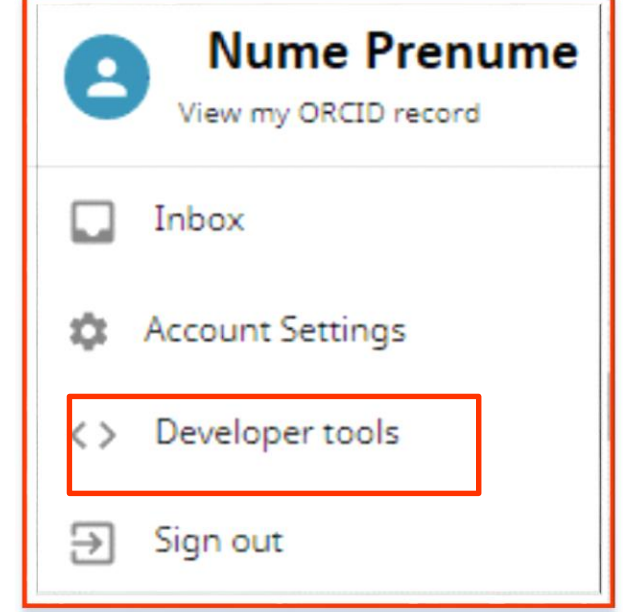

**Detalii despre cum vă puteți conecta la API publice <https://info.orcid.org/documentation/features/public-api/#easy-faq-2606>**

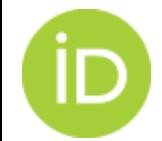

#### Vă Mulțumesc pentru ATENȚIE

#### Valentina Stratan digital.library@lib.utm.md

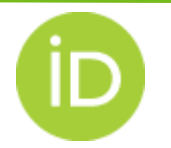